# **HORIZONS**

*The Official Journal of the Computer Users of Erie*

Photo used with permission **OMark E Mattson** 

**VOLUME 35 - NUMBER 01 March 2018**

## Latest

*CUE HAS A PERMANENT* **HOME/ MEETING PLACE** 

**Wayside Presbyterian Church** 

1208 Asbury Rd, Erie, PA 16505

**SAVE THE DATE**

**April 19th 2018** 

## **NEWS PRESENTATION**

**March 15th 2:00 PM [Afternoon]**

**Q&A Session on Computers, Smart phones and Tablets**

## **UPCOMING**

**CUE ELECTION** *Please note Topics may change. Time and dates will stay as posted.*

> **April 19th 7:00 PM [Switch back to Evenings] Passwords and Two Factor Identification Elections**

## **May 17th 7:00 PM The World of Google Apps**

*Sept/Oct 2017 News and Information to expand your computing Horizons Page 1*

## **Secretary's Report**

## **CUE Meeting 2/15/2018**

The meeting was called to order at 2:06. Members in attendance: Bill Klauk, Janice Castro, Paul Francis, Allison McInstry, Ed and Nancy Group, Liz Wisniewski, Lou Cioccio, John Fair, Sue Mueller, Hal Kelley, Joane Kleinhanz, J. Robert Jaworski, and Paul Francis Quorum of 14 reached.

Minutes of previous meeting accepted as read. Treasurer's Report: Treasurer's Report: In the absence of Suzanne, John read the Treasurer's report: The club account currently has a balance \$3,736.83. PO Box rental payment was made since the last report. The treasurer's report was accepted as read.

#### **Old Business:**

Nancy Group reported that she has not been getting CUE e-mail. John will check, but he suggested that Nancy also send Tom a message

### **SIG Reports:**

*Handheld devices*: no meeting (weather-related) *Genealogy SIG:* Genealogy SIG met once more at Sue Mueller's house in the morning. Members learned about familysearch.org resources which do not show up if using the regular search window. Some of these resources can be found on the Catalog pulldown (searching by location is usually the most effective way to search the catalog. Once you get a listing of categories available, you will discover some resources only available at a Family History Center, but many are available online (as shown by a camera or a hyperlink). In addition, other collections are browseable, but not searchable. These can be found below the map, with a collections search window. Search here by state (or country) and see what's available (all are browseable).

*Mac SIG:* Lou reminded participants that slow internet connection may not update properly (time factor). Need a cable connection (not DSL) to update. Windows 10 updates occur on Tuesdays.

**Newsletter:** From the board meeting, Tanya reported that she expected to have the newsletter out again in March. She is always looking for articles. Members should get articles to her by the  $15<sup>th</sup>$  \of the month in order to have the article in the next month's newsletter.

### **New Business**

*Meeting venue:* John reported on the board discussion of venue choices. Board members reviewed the pros and cons of each choice, then voted for their two top choices. The choices were then narrowed down to Mercy Hilltop and Wayside Presbyterian. On a second round of voting, the board unanimously chose Wayside Presbyterian Church. CUE will be making a monthly donation to the church for the use of the facility. Thank you to everyone who worked on committee where members learned about new places available.

*Upcoming meetings:* March meeting will be at 2 p.m. (Q & A), and then beginning in April meetings will be at 7 p.m.

*Election:* Officers will be elected in April – looking for nominating committee members as well as possibility for nominees. John agreed reluctantly to chair the committee and Sue agreed to serve.

Paul reported that he has been attending computer classes offered by Gannon students through Lifeworks. He would like to encourage students to join CUE but needs some kind of information sheet/handout. Sue volunteered to do a short info sheet and put the membership application on the back.

Ed Group made the motion to adjourn, seconded by Janice Castro. The meeting was adjourned at 2:38 p.m.

Lou Cioccio then presented the program an overview of Windows 10 features, particularly Windows Creator. Respectfully submitted,

Susan & Mueller

Susan B. Mueller, Secretary Pro Tem

## President's Notes

Computer Users of Erie has a new home. The CUE Board thoroughly discussed each of our five options during the February 9 meeting and selected Wayside Presbyterian Church as the location for future General Meetings. Paperwork has been filed with the church to secure the location for both our normal schedule, the third Thursday of each month starting at 7:00 PM and the winter schedule (November, January, February, and March) starting at 2:00 PM. The choice was based on easy access both in the evening and afternoon, scheduling availability, abundant lighted parking, available digital projector, screen and sound system and examination of limitations/advantages. While the location may more of a drive for some members, the board believed the advantages outweighed driving a few more miles. So please plan on coming to the March General Meeting to see and enjoy our new home.

Mercy Hilltop Center was a viable second choice. The Center would certainly welcome us and wanted to partner with us on programs and courses. However, parking was less than ideal and the building operates on an automatic door lock system that only unlocks the door a half hour before and after the start time of a meeting. CUE would have to provide the A/V system. While workable, this location was deemed a less desirable option overall than Wayside.

or donation for use of the property. CUE will begin paying a donation of \$35 a meeting for use of Wayside Presbyterian, which is the same or less than the other options.

The April General Meeting not only begins our normal 7:00 PM schedule, but is also our Annual Meeting which features the Election of Officers and Board Members. Look in your CUE Directory, Bylaws – Article III Elections (page 27) for the process we will follow. I have appointed a Nominating Committee whose members include Susan Mueller, Hal Kelley and myself. If you have had even a fleeting thought of serving CUE as and officer or board of directors member, contact one of the Nominating Committee members. (And if you don't have a Directory or have lost yours, contact me by email at johncfair@gmail.com.)

A number of positions are available including President. I have reached the term limit of three years in that position. For a description of duties see Bylaws – Article IV Officers and Article VI – Board of Directors (pages 28-30). Remember that we are a flexible and friendly club that exists only to help each other learn about the use of computer related technology. As officers, we have traditionally helped each other in the duties outlined in the Bylaws so don't be intimidated by what you read. Step forward and serve, don't wait for everyone else to step back.

John Fair

All the options we examined would involve a fee

### **Calling all CUE Members**

If there is an article suggestion or a review you would like to see in Horizons: please remember review copies are available from some companies *for free.* That means if you write a review you get to keep the book or software at no charge - just write a review within two months of receipt of item.

**Contact Tanya Mattson at [bookworm 1707](mailto:bookworm1707@gmail.com)** 

And don't forget to checkout the updated website: *<www.cuerie.com>*

### **Hand Held Device SIG Report, February 26, 2018 Meeting**

The HHD SIG met at 7:00 PM on the fourth Monday of the month at my home.

The group hadn't met since November and members had submitted a number of questions by email. We put off the Q&A to the second half of the meeting and reviewed two major events in Apple's world that made recent headlines. The first was a major change in the way Apple would develop and release upgrades to the iOS operating system. The second was performance throttling by Apple to extend the hours of battery life for older iPhones.

We talked about how too many features were developed and released in the iOS 11 update. Engineers were rushed to meet the annual feature release date in September of each year. One article I read listed "91 Cool New iOS 11 Features You Didn't Know About". It turns out the rush to meet the release date left little time for the debugging process which is vital for quality assurance. Typically Apple releases 9 or 10 updates in the year following a typical feature release to correct bugs, introduce minor features that didn't make the release date, etc. In the 5 months since iOS 11 was released 11 updates and soon 12 will have been issued. Clearly the system for iOS software updates at Apple is broken.

This led an announcement of a major change in the Apple software development and release process for mobile devices. New features will have a two year development cycle and will be released only when ready and approved by the engineers. There will still be an annual software update, but without the frenetic rush that grew worse in recent years. The emphasis will shift (back?) to user experience rather than rapid fire, splashy upgrades to try to best the competition. We all agreed that we never used all the features of the last several updates let alone the many in iOS 11. The true test of this new focus on quality will be in September with the release of iOS 12 which has already been scaled back in shiny new feature content.

Then we discussed the "throttlegate" situation. Briefly,

Apple got into deep trouble with both users and authorities in a number of countries by not openly describing measures, taken first in iOS 10 and then in iOS 11, to extend the hours of battery life in aging batteries in older iPhones by reducing speed of the device. By not describing that performance would be restored with a new battery, irate consumers believed they were being duped into buying new phones. There was quite a discussion about this issue, the phones affected and measures taken by Apple after their public apology in December of 2017. The whole affair is described more fully in a separate article in this newsletter.

Questions arose about the disadvantages of continuing to use an iPhone 5 (32 bit) stuck at iOS 10 and not upgradable to iOS 11 which only runs only 64 bit apps and requires a device with 64 bit architecture. We described the change that came with iOS 11 and how over 400,000 of the 32 bit apps would no longer work unless their developers rewrote the code for 64 bit operation. But for texting, phone calls, email, surf the net, and using some popular apps, phones like the iPhone 5 will still function fine. Eventually battery wear, storage limits, etc. might cause the user to want to upgrade.

We also had an extensive discussion of the advantages and disadvantages of using iCloud. Members wanted to know about the difference between apps using iCloud and iCloud backup and what was and wasn't included in an iCloud backup. We covered using iCloud versus iTunes for backups and how either backup could be used to transfer information to a new phone. All that is needed is your Apple ID.

One member had received an email from Apple saying her Apple ID account was frozen because someone (from Laos?) had unsuccessfully tried to get into her account by making repeated password attempts. We found a phone number from the Apple website specifically for resolving frozen accounts. Another member helped with a question of how to close a PayPal account not being used.

The next meeting will be held on Monday, March26. John Fair

## **Genealogy Report**

## **January Genealogy SIG:**

Because of the weather, the January Genealogy SIG was held Tuesday, January 9, during the day at the home of Sue Mueller. This was a week later than our normally scheduled meeting. Those in attendance included Liz Wisniewski, Carole Blakeslee, Don Rhodes, Bill Klauk, Robin Boyd, and Janice Castro. We discussed the new Find-a-Grave and our frustrations in finding features.

## **February Genealogy SIG:**

Because Gretchen Kelley's knee replacement surgery date occurred later than originally scheduled, Sue also hosted this meeting. Once again we met during the day rather than at night. Our discussion centered around the Catalog section of familysearch.org. This site is gradually adding more search options than those in the regular indexed search section. The collections in the catalog pulldown are usually browseable but not searchable. The best way to begin your search is by place name (county or city). Collections that are only microfilmed are available at Family History Centers only. However, many collections are online (indicated by either a camera or by a hyperlinked phrase in red (neither underlined nor in blue as traditional hyperlinks).

**Upcoming classes** offered at no charge at the Lincoln Community Center, on the fourth Tuesday of the month, at 10 a.m. and lasting about two hours. Please pre-register on the Erie County Public Library website under EVENTS.

### **March 27, 2018 Using History and Geography: But I'm doing genealogy!!**

Immigration and migration - what made your ancestors come/go? Changing state and county boundaries: Did your ancestors really move? Disease, epidemics, and your ancestors The military and your ancestors

## **April 24, 2018**

*Census Clues: Opening Doors to More* Exploring federal and state censuses Family and neighbor clues Linking census clues to other sources

## **Alternate At-Large Board**

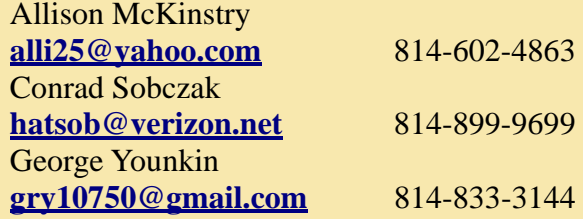

*Please Note - As I am still learning / tweaking The Alternate At-Large Board Members don't fit*

## **What did you do to my iPhone, Apple?**

#### **What did you do to my iPhone, Apple?** *Article by John Fair*

Apple's iPhone evolution brought a curious dilemma for the company. When the 64 bit hardware came on the scene (models 5S,SE,6 and up) users of these devices realized they had "good enough" performance relative to newer models to warrant keeping them for the longer term. Batteries began to wear out in these older models through normal chemical degradation. To lengthen useful life of the device Apple engineers incorporated into the mobile operating system (iOS) the ability to detect battery "wear" and slow down ("dynamically manage") performance of the device to preserve hours of battery use. Well meaning as this fix was, Apple communicated this feature in it's usual manner. They said nothing about it! Not one darn word about this forced tradeoff or how replacing the battery would restore performance.

A bit of perspective: In iOS 10.2.1 Apple first "dynamically managed maximum performance" of some system components to prevent unexpected shutdowns attributed to aging batteries on the SE, 6, 6 Plus, 6s, and 6s Plus phones. Since this did reduce unexpected shutdowns, customers response was positive despite some noticing the performance reduction. So in iOS 11.2, owners of the 7 and 7 Plus phones gained this feature. Performance decline complaints mounted and finally published Geekbench speed test results proved there was a performance slowdown. In December of 2017 Apple publicly admitted throttling performance to extend battery hours.

Most of the outrage that followed can be attributed to Apple having kept secret what had been done to the mobile device. Some users objected to not having the option of turning off the battery saving feature if and when they chose. Conspiracy theorists suggested the company had been engaged in planned obsolescence. By January 2018 Apple faced over 26 lawsuits from irate iPhone owners who charged that Apple was forcing upgrades to the newer model phones. Apple pointed our that by replacing the battery, performance would be restored to original levels, but the damage had been done.

Apple's problems mounted as South Korea and France opened an investigation into the matter. Not long after that the Department of Justice and Securities and Exchange Commission opened investigations. Apple issued statements the "...we have never and would never do anything to intentionally shorten the life of any Apple product, or degrade the user experience to drive customer upgrades." Nearly all writers in the technical media agree that Apple had good intentions, and attribute the flap to

Apple keeping this throttling approach secret from it's customers.

By late December of 2017 Apple realized they were in jeopardy of losing customer trust and responded to all the criticism by publishing an apology and provided two fixes. Apple reduced the price of replacing an out-of-warranty iPhone battery for anyone with an iPhone 6 or later, whose battery needs to be replaced, by \$50 from the usual \$79 to \$29 through December 2018. The iOS 11.3 update due in the Spring of 2018 should allow users to monitor system performance and battery health and turn off performance throttling if they wish. Responding to pressure from US lawmakers, Apple said it is exploring offering rebates to those who bought replacement batteries for the affected phones prior to the price reduction. Some of the lawsuits are about folks who bought new iPhones because of performance problems with their older models but what will be done about that will be worked out in court.

The reduced-price replacement battery is available through Apple, either in an Apple Store or by mailing your phone to Apple. Originally the reduced price was available only if your battery had declined below a certain threshold, but now the price is available for everyone who asks, if the batteries are available. There has been quite a demand for batteries and average wait times of up to a week have been reported in a Forbes article.

That's the issue in a nutshell. Good intentions masked by a lack of transparency. That is my understanding of the issue. While you wait for iOS 11.3 I do have one suggestion for an app to help you track the health of your battery now. Download "Battery Life", free in the App Store. It is rated 4.6 stars by over 10 thousand users. I installed this app in early January and have been delighted with the information it provides. Well, perhaps delighted is not a good term as my iPad shows 14% wear (and a subsequent 14% reduction in hours of battery life). I did also note that a few users saw inconsistent readings with the app but I have not had that problem.

As always, if you want to share experience or inquire about smartphone or tablet hardware or software, come to the Hand Held Device Special Interest Group meeting the fourth Monday of the month at my house, weather permitting.

John Fair

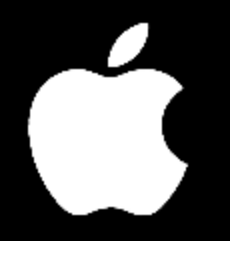

## **Editor's Notebook**

Who is done with the snow and cold? I know I am.

Spring is here. [?] With Spring - Changes are coming. The latest being our new permanent home and meeting place.

Come April we will be changing back to Evenings for our General Meeting Time. April is also Elections so that word again changes. Which is why I am holding off on some of the changes to the newsletter.

Calendar is to be added. The membership form will be switched to the new updated one. And I am hoping to get more feedback from our group as a whole as to what is needed/missed/ or wanted to be seen in the upcoming newsletters.

Content is always an issue. Need people to write the articles - just as we need people to lead the presentations or run for office.

*But here is a key - if you just have an* idea, or need help on how to work out the idea. There are a lot of people that are willing to help. Me, I **can not say how much I dislike public speaking.** Sad story - last one I did - I truly nearly passed out on. Head between the knees - whole bit. And that was after 4 months of being with Toastmasters. Some fears are just there. Say you have an idea for a presentation but are like me. You might be asked to help in some way - or not. Maybe help the speaker needs help to look up research on it. I know we have a few in the group that knows how to do a search. Run into problems there again, ask.

You have an idea about an article but have lousy spelling/grammar or not sure how to organize it. Reach out. As I am still digging out of the hole of grief - one of them is to be more involved with CUE. And yes, that means I will be turning my computer **on** more that just one day a week. But **i**t's a start.

And it can be a start for anyone and at any age. [Hey I am hitting 50 this year - and you know what - so what?] Any age, any or no knowledge - that's where I started with this group.

## There is only one true 'dumb' idea or question - It is the one that is never asked

Mark taught me that. So your ideas, thoughts, lets hear them. Can't promise they will all be stellar - but I have had some really [ahem] 'blonde' moments in my life. CUE is family and friends. Speak and reach out. Might be surprised at what you can actually do with some help. And in return maybe as a group we can surprise each other.

 *~ Tanya Mattson, Editor*

You will notice a lot of the articles are from *other clubs.* As part Apcug we do get some submissions from them that we can use. I **can not** edit or alter the articles. So as they are submitted - that is how they are printed. So spelling etc is not on me. Nor do I name the articles I receive. Also the articles I choose - if you have Questions - make it to the meeting Thursday.

## **Are your iPhone and Android Photos really backing up to the cloud?**

## **Are your iPhone and Android photos really backing up to the cloud? Tech tips and news from TechMoxie to you**

Pam Holland, President and Instructor October 11, 2017 www.techmoxie.com

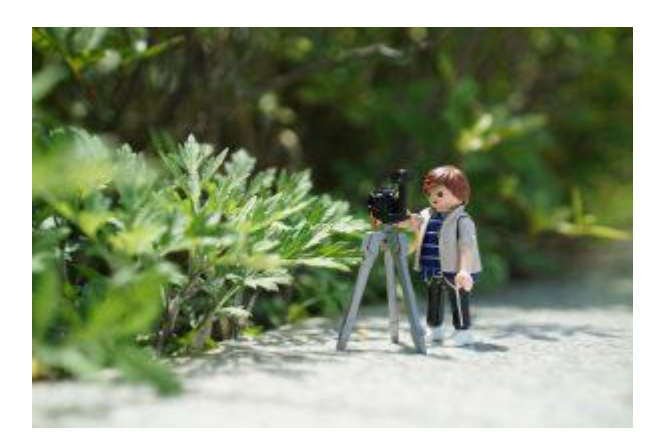

Some things to check…

We have long recommended that our clients make sure that photos on mobile devices are backing up to the cloud. That way if anything happens to your phone, your photos are safe. Most often, phones are set up this way, so it is infrequent for us to find a problem. But it is important to know that *most mobile devices are set up to back up only when connected to Wi-Fi and do not back up over data.*

Why is this significant? Those vacation pictures you take over the course of a week at the beach may not get backed up until you return home and your phone is again connected to your home's Wi-Fi. And now that unlimited data plans are much more common people are connecting their phones to WIFI less frequently – even while at home.

Here are some tips:

 If you are an iPhone user, know that your photos will *only* back up over Wi-Fi and while the phone is charging. Apple does not have an option to back up over data. So, try to connect your iPhone to Wi-Fi overnight if you are traveling.

 If you are an Android user, you have the option to back up over data as well as Wi-Fi. But this must be enabled in your Cloud settings.

 For iPhone users especially, consider using a second back up app that permits back up over data. We have started using Google Photos which offers unlimited photo storage if you are willing to store photos at "high resolution," not "full" resolution. If you want full resolution, Google offers 15 gb free storage and additional storage for a fee. Google Photo settings can be adjusted to back up over data.

 No matter where you store your photos, check periodically to make sure they are truly being stored as you intend. Log into your iCloud account, for example, and see if your photos are indeed there.

 Be careful when deleting photos! If you delete a photo from your device, it will delete from the cloud and other devices. For example, if you delete from your iPhone, the photos will be deleted from other devices connected to the cloud like your laptop or iPad.

*Not from Tanya - the website has changed and the correct website information is hyperlinked here <http://tech-moxie.com/>*

## **Talking to Your Computer**

### *Talking To Your Computer*

By Lee Reynolds, The "Windows 10 Guru" Contributing Editor, Boca Raton Computer Society www.brcs.org leetutor (at) att.net

Lee previously contributed an article series to Boca Bits. The series of articles were "ruXperienced", Hasta la Vista", and "The Seventh Son of Windows".

Those series of articles were also used in many other group's newsletters through the APCUG PUSH program.

### **Introduction**

Do you talk to your computer? I don't mean swearing at it because it doesn't do the thing you want it to do. You should be able to have it find desired files on your computer, remind you to go to a doctor's appointment, play your favorite music, or even convert a certain number of kilograms to pounds.

How do you get your PC to do those things by voice commands alone?

You will need to configure Speech Recognition on Windows 10. You start this by getting into Control Panel (for example and typing the words Control Panel into the search box on the left side of the Task Bar.) You then are given several options to choose from, one of which will be "Ease of Access." Click on that and you are taken to a page which offers the options "Ease of Access Center" and "Speech Recognition."

When you click on Speech Recognition, you are taken to a window where you will click on the option for "Start Speech Recognition." That takes you to a "Set up Speech Recognition" page where you again click on the tab at the bottom right for Next.

You are now taken to a page where you specify the type of microphone you will be using. When you click the Next button, read the information on the page and then continue.

After you perform the actions of setting up your microphone click Next again. You will be instructed to read the following text aloud, "Peter dictates to his computer. He prefers it to typing, and particularly prefers it to pen and paper." After reading that aloud, you can click on Next again, read the information on that page, and then again on the next page. You will be taken to a page where the title is Set up Speech Recognition, and you now choose one of the two options of Enable document review or Disable document review, which you choose between depending upon your concern for privacy.

After clicking Next again, you are taken to a page where you pick an activation mode: manual activation mode or voice activation mode. After that you are taken to a page where you can view or print the voice commands you can use. Then you move on to a page where you can choose to Run Speech Recognition at startup. Finally, you are taken to a page where you can choose between Start tutorial and Skip tutorial, and the differences between the uses of each option is explained, and this ends the setup phase.

Now you can control the computer with your voice.

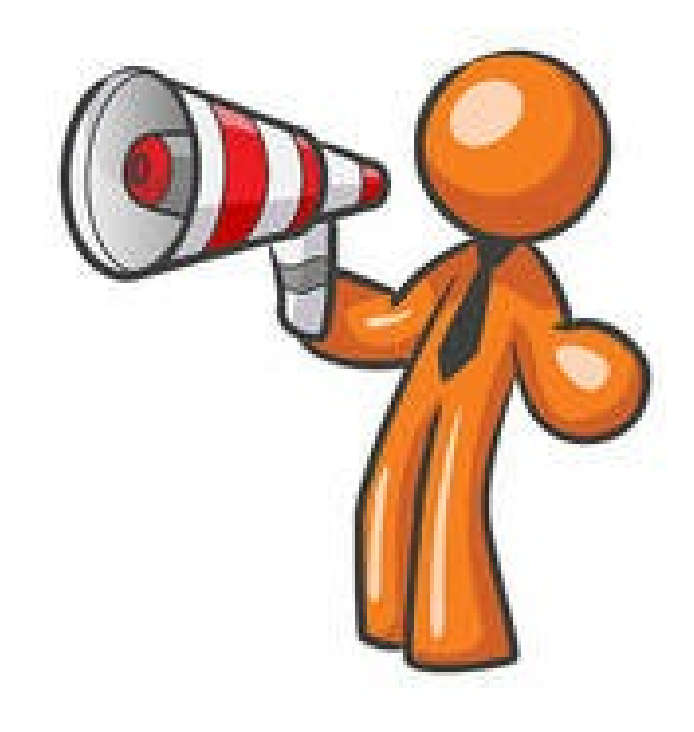

## **I Wuz Hacked**

I Wuz Hacked By Stu Gershon, Smartphone SIG Leader, Sun City Summerlin Computer Club, NV December 2017 issue, Gigabyte Gazette www.scscc.club/ tomburt89134 (at) cox.net

One Sunday morning, I checked my email, like I do every morning. Nothing came through. I tried again, and it was the same. I called COX to see if any of their servers were having trouble or down. The line was busy. The line is never busy unless they are having trouble because they've always had fantastic customer service. I tried twice more during the day with the same results.

I finally got through to COX at about 6:30 that evening. They were not having any problems, and they couldn't help me because I have Gmail accounts and they would only intervene if they were COX accounts. I said to the technician, "What should I do?" He replied, "Call Google!" I said, "Who are you going to call at Google, they have no customer service!" He offered, "I have a number for Google support!"

He gave me the number and the first thing Monday morning I called 1-844-400-1570. I asked if they were "Google Support" and the gentleman said "Yes." His name was Daniel. We discussed the problem and he said I'd have to let him into my computer, so he could check. REMEMBER - COX gave me this number. I had to give permission and put in a code number to let him into my computer. He looked around for a while, "scanned" my computer for viruses and malware and told me I had probably been "hacked." I asked, "What do we do now?" Daniel said he'd fix it and said the charge would be \$299.99 including a one-year warrantee on my computer. I figured it was worth it to get this problem fixed.

He continued to work on my computer, while I watched what he did, and we talked over the phone, throughout. He worked on my computer until 5:30 pm (from 9:30 am) and said he did what he could, the email was working with some "work-a-rounds," but it was the end of his shift and he'd call me back at 10 am the next morning.

He asked to be paid, and since my computer was adequately working and he'd been working on it for 8 hours, already, I gave him my credit card and paid the \$299.99.

The next morning, at 10 am, he called back and worked on it until almost noon. He's put ten hours into my computer, he had given me his name, and said he'd call back the following week to check if everything was alright. With Daniel's "work-a-round," my computer worked, fine.

On Tuesday, September 12th, he called back promptly at 10 am, said "hello" and asked how everything was working. I told him it was working fine, but by adding the "work-a-round" (a new email address getting the email from the old one), I was getting a lot of duplicate emails. He took another look, but this time he used a different software.

Since Gigabyte Gazette on 18 December 2017 we were still in communication over the phone, I asked "why?" and he replied, "My company has installed a new software in the past week."

The guy had already worked on my computer for TWELVE HOURS and, remember, I CALLED HIM! He said, "Look, you've been hacked, so I'm going to refund your money because we didn't do our job!"

He said, "Let me be sure." Then my PC's screen went BLACK! I asked, "Daniel, what's going on?" He replied, "It's the new software, don't worry." Coincidently, my cell phone was right next to my computer. As the screen was black and I couldn't see what he was doing, I received text messages on my cell phone, "PayPal Gift Card

## **Hacked con't**

- \$100!" "PayPal Gift Card - \$50!" On and on. I asked Daniel, "What's going on?"

He answered, "Nothing, I'm fixing your computer!" I answered, "Money is being taken from PayPal!" He replied "Don't worry! It's so we can give you your refund!"

I said, "Not from what I see! Goodbye!" and I pulled the plug! I immediately called PayPal, and stopped the \$450 in Gift Card charges! Then I called my Bank and put a freeze on all my credit cards. Remember, Equifax had been hacked the week before, so they were NO HELP!

Then I called Amazon, where I spend much of my money. They informed me they had "denied" a charge for a \$500 gift card (because I had never ordered something like that before, and they were trying to contact me to verify, but my computer and two phones were all in use – it's called "profiling".)

I called my friend, Chuck, at the Computer Club and he told me to bring my computer over (the Tuesday Repair SIG – Special Interest Group, had just started). I brought it over and when the guys started up my computer it required a password (which I had not made) to enter.

This is called RANSOMEWARE – They lock up or scramble your computer and make you pay a fee to release your computer from their control! Chuck, and the other guys, took out the hard drive, did something to it to remove the password, and then I got my external hard drive and we restored the computer to BEFORE this incident began.

In the meantime, Daniel called five times and told me to buy three \$100 iTunes gift cards, and when I put in the pin numbers from the back of each card, the "hack-ware" would be uninstalled! He had already taken \$299.99 in payment for his services, tried to buy \$450 in PayPal gift cards, tried to purchase a \$500 gift card from Amazon, and now he wanted \$300 more? Nope! So now, two weeks later, I've restored my main computer, the email is working fine, I'm currently restoring my second laptop because I also allowed Daniel to check those email settings. I've changed all my credit cards and my passwords and I'm exhausted. I haven't lost any of the "charges" yet, because they are all in "dispute," and because PayPal, Amazon and my bank worked quickly, and I'm disputing the initial charge of \$299.99.

If that's the price I must pay, "A lesson learned, is a lesson earned!" and maybe someone can benefit from this experience. REMEMBER – I called Daniel because my trusted Internet Provider GAVE ME THE PHONE NUMBER!

The only people SCSCC members should let into their computers are our Computer Club's Repair SIG which meets every Tuesday from 1 to 4 pm in the Computer Club Classroom at the Pinnacle, and the only requirement is joining the Computer Club! They know what they are doing, and they live HERE!"

*From Judy: This article leads into a great discussion with your group members on who they trust to work on their computers, and why. If a member doesn't have a trusted person, they might think about introducing themselves to another member's trusted person. I, personally, wouldn't get in touch with a members' friend or relative.*

## **No Personal Privacy**

No Personal Privacy By Matt Batt, President, The Computer Club, Inc., Florida December 2017 issue, The Journal of The Computer Club www.scccomputerclub.org mbatt453 (at) gmail.com

I want to share (1) something to think about as we enter this time of "no personal privacy;" (2) a very useful program for keeping your PC applications up-to-date; and (3) a fun website for displaying street views of houses.

 1) My wife was reading a book on her Kindle and was getting close to the end. She wanted to finish the book, so she cloistered herself in the snug family room chair and had at it. After about half an hour, she finished the book and explained that it really was a great book and she really enjoyed it. A moment or two later, her cell phone made the noise for an incoming email and she reached over and read it. It was from Amazon and it asked her how she liked the book that she just finished. That was so spooky! It really made us feel like our privacy had been compromised. I'm a very strong proponent of technology advances and all the good things that it can bring, but this just seemed like too much and too close.

A couple of days later, she started another book, read a few chapters and had to put it down as things get busy around the first of the month. Sure enough, after a couple of days, she gets an email from Amazon asking, "how's it going." Guess she wasn't reading enough and needed to be prodded. Now, I don't know what you think of that intrusion, but I find it really disturbing. Guess we'll have to get used to it or take the Kindle offline.

 2) An important part of being safe online is keeping your computer's software up-to-date. Outdated software often contains security exposures that can provide hackers access to your computer. Outdated software can also be buggy and have performance issues which are usually fixed with a newer version of the software. Unfortunately, if you have lots of different programs this is an onerous task.

Patch My PC Updater will make patching your PC easy. It is free and keeps over 165 apps up-to-date on your computer. It is an easy way to update or install any of these programs on to your computer.

When you open Patch My PC Updater, it will scan your system for outdated programs. It will show programs that are outdated in Red, programs that are updated in Green, and programs that are not installed in Black. With one click you can easily do all your updates. You can download Patch My PC from <https://patchmypc.net/download>

 3) On a more fun note, I've been sharing a website called <http://showmystreet.com/>When you go to the site, you get a box where you can type in an address. It's a simple interface that lets you display almost all locations. Just start typing the location's address and the background Google Map is updated in real-time. Like any other regular Google Map, you can drag the map, zoom in/out, and select the following views: map, satellite, hybrid, and terrain. Wherever available, Show My Street will automatically display the Google Street View of the address. Type the address one character at a time and watch the location that it displays. It's amazing. The views can be directly shared on Twitter and Facebook. You can also obtain a direct URL to the view and share it with your friends online.

#### Be careful out there!

## **Computer Users of Erie Membership Application**

#### *Please Print*

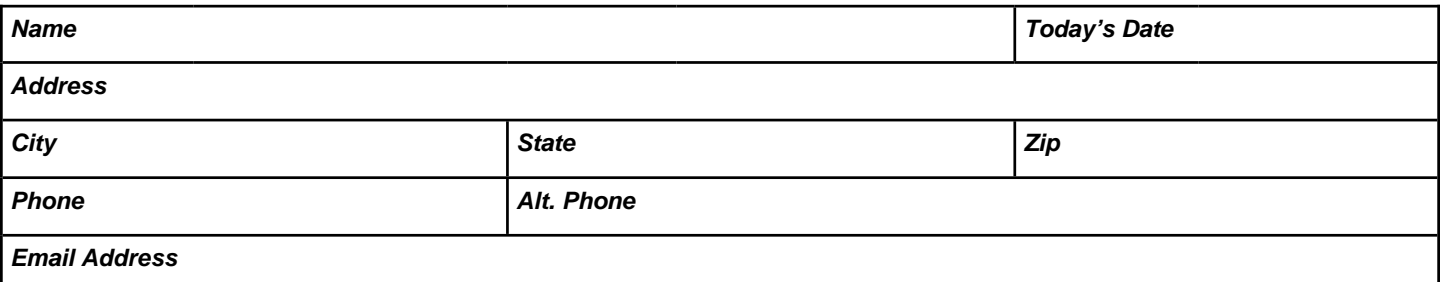

How would you like your newsletter delivered: **Filectronic** Postage Beamic

CUE is now using a common date for all memberships. The membership year runs from August 1 to July 31.

**IF YOU ARE A NEW MEMBER,** use the chart below to determine the membership fee you need to remit for your first year membership.

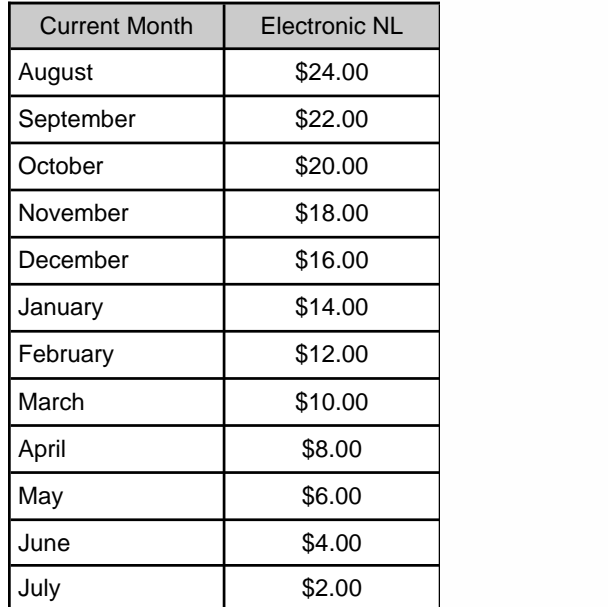

X Volunteer Interests

Newsletter Reporter Software / Book Review

CUE Demonstrations

Photographer

Greet Guests and Members

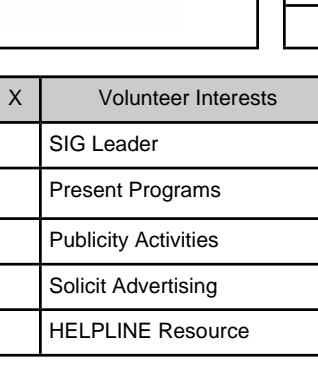

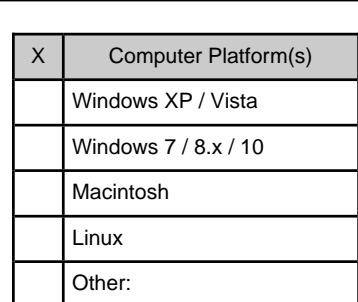

*Mail completed application and check to:*

Computer Users of Erie Membership PO Box 8941 Erie, PA 16505-0941

#### *Dues Rates*

Regular membership: \$24.00 / year Student membership: \$15.00 / year US Mail newsletter: \$12 extra / year

*Student members* **MUST** *present proof of student status*

*Sept/Oct 2017 News and Information to expand your computing Horizons Page 13*

#### *ALL information provided above will be used to produce a CUE Membership Directory.*

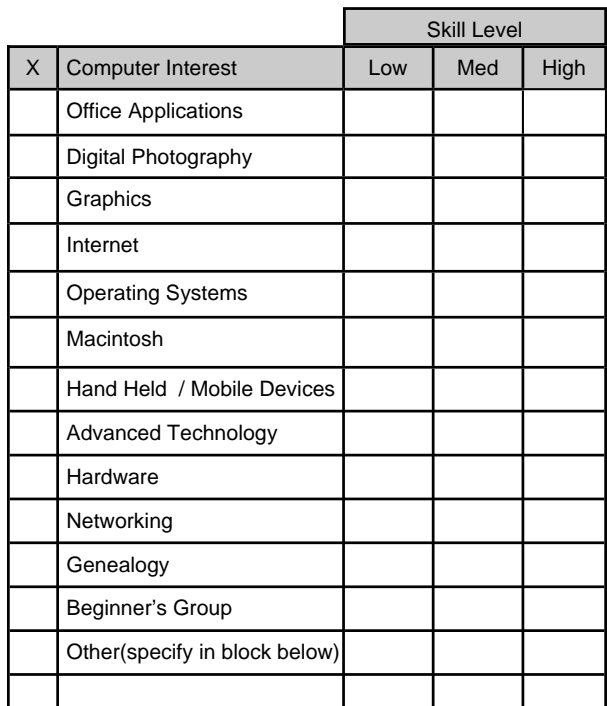

# **CUE Membership Benefits**

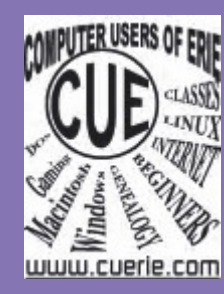

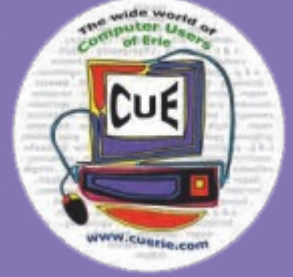

Founded in March 1982, Computer Users of Erie has undergone many changes over the years to keep pace with the ever changing world of computing. The computer platforms vary; we have members using Windows XP, Windows Vista, Windows 95/98, Mac OS, Linux, and others. Our members are versed in many different hardware backgrounds. In fact, our roots go back to the days of the old Tandy CoCo (Color Computer), which was the basis around which our group was formed.

CUE has always welcomed members from all walks of life, and all levels of expertise, from the novice just buying their first system, to the professionals that work in the computer industry as a way of life. Visitors are always welcome to attend one or two of our monthly meetings before joining. Benefits our members enjoy are the newsletter, our CUE Website, and a selection of SIGs (Special Interest Groups) to give them a chance to concentrate in depth on subjects that are of interest to them. CUE also has a general Monthly meeting held on the third Thursday of each month, where all members are welcome to come and join in on the activities there. A demonstration or other presentation follows our business meeting, and questions are welcome.

 There are several SIGs operating within CUE that our members are welcome to participate in. Special Interest Groups

**Genealogy Macintosh** Digital Photo BUG (Beginners User Group) Handheld Devices

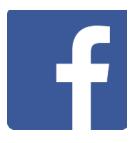

 There is no extra charge to join a SIG. You may join as many as you wish, or even start one focused on a topic not yet covered.

 Visitors are always welcome at our General Meeting, the third Thursday of the month. Why not stop at our next meeting or check out our website [www.cuerie.com.](www.cuerie.com)

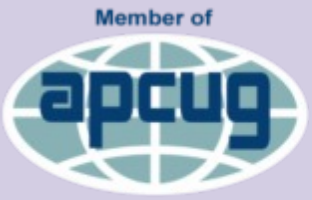

**An International Association of Technology** & Computer User Groups

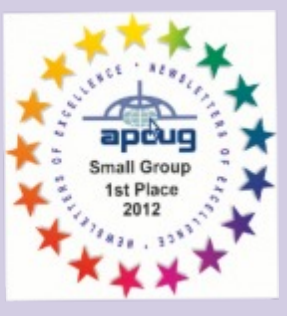

Visit our Award Winning website at for the latest CUE Information.

CUE meets regularly the third Thursday of the month at Holy Rosary School. 7 PM in the Computer Lab. (Map and directions on back cover).

See the CUE Calendar for Special Interest Groups (SIGs) that meet throughout the month and the meeting locations.

**<www.cuerie.com>**

*Sept/Oct 2017 News and Information to expand your computing Horizons Page 14*

## CUE Officer Information

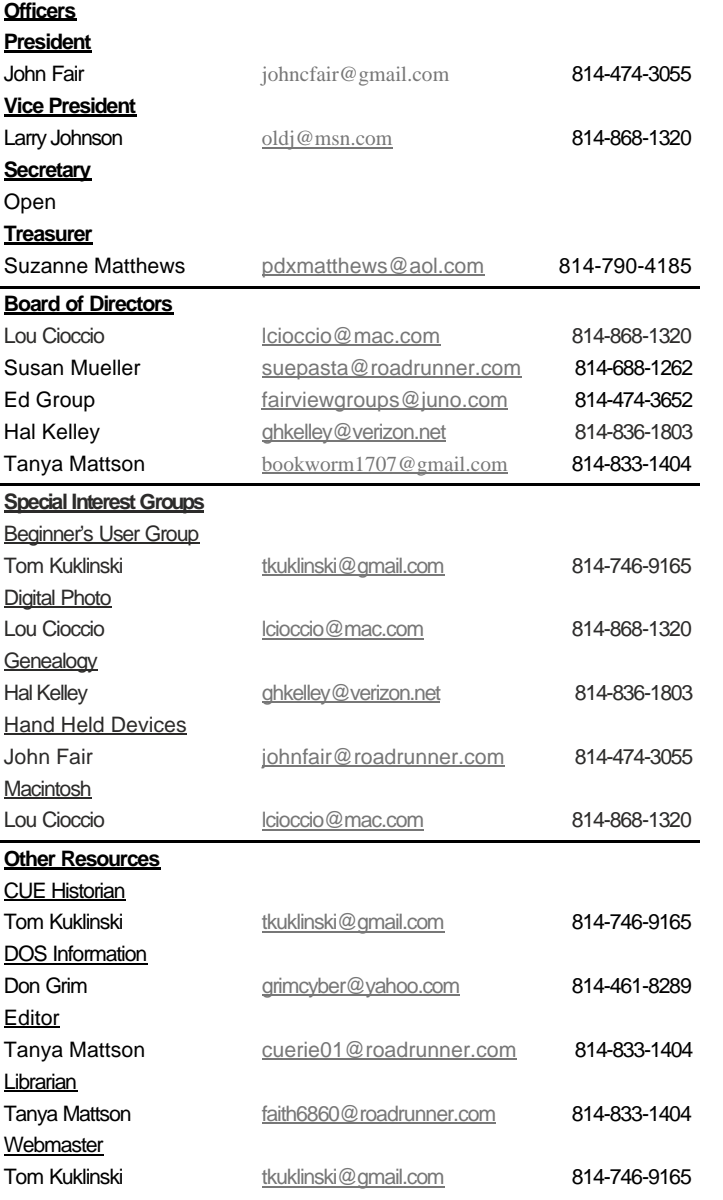

## About **HORIZONS**

Horizons is published monthly by the Computer Users of Erie (CUE), an independent, nonprofit computer user group, dedicated to the education and support of our members. The opinions expressed herein are those of the individual authors or the editor, and do not necessarily reflect the opinions of CUE.

This publication is Copyright © 2017 by the Computer Users of Erie. All rights reserved. Permission to reprint is hereby granted to any Nonprofit Organization, as long as proper credit is given, or not restricted by the original author or source.

**Advertising:** Advertising is welcome from both our members and commercial sources. For current advertising rates, please send an email to the Editor requesting a copy of the Ad Rates file (Adobe Acrobat format).

**Newsletter Exchange:** CUE welcomes newsletters from other user groups. If you would like to exchange newsletters, either by US Mail or via electronic (Internet) delivery, please send your newsletter to the address listed below. We will add your name to our mailing list and send you our newsletter in return.

**Address Changes:** Any recipient of Horizons is urged to submit a change of address notification to the Editor, either via US Mail to the address shown below, or (preferably) via email, so we may keep our records accurate.

**Submissions:** Submissions are always welcome from our members or outside sources. Submissions may be articles, images, cartoons, etc. For first time authors, please request a copy of our Submissions Guidelines from the Editor, prior to submitting any items. This will help to eliminate publication Delays. Submissions are due by the **FOURTH WEDNESDAY** of each month.

**Correspondence:** General correspondence to CUE may be sent via US Mail to:

Computer Users of Erie PO Box 8941 Erie, PA 16505-0941 USA Email: [cuerie@gmail.com](mailto:cuerie@gmail.com) Editor Email: [bookworm1707@gmail.com](mailto:bookworm1707@gmail.com)

## *CUE Disclaimer*

 The Computer Users of Erie (CUE), a nonprofit affiliate of APCUG, is not connected with, nor does it represent the interests of such organizations as IBM, Apple, Texas Instruments, Microsoft, or any other manufacturer or vendor, nor can it assume responsibility for the accuracy or misrepresentation of materials or statements found in advertisements, articles, announcements, or presentations appearing in its newsletter or at CUE sponsored meetings.

 The members of the CUE Board of Directors, committees and SIGs are volunteers giving of their time and energy to assist CUE members through education. CUE shall not be held liable in name or performance for the outcome of activities or agreements to provide services offered by any person in the name of CUE.

 CUE welcomes comments, letters, original articles and programs for its newsletter Such materials may be submitted to: CUE Editor, P.O. Box 8941, Erie, PA, 165050941. Also can email cuerie01@roadrunner.com. Permission is hereby granted to other nonprofit computer user groups to reprint articles appearing herein, unless specifically restricted, provided credit is given to both its author, if known, and its original source.

# **C U E** *Computer Users of Erie Erie, PA*

**Directions to Holy Rosary School CUE Members and Visitors**

Wayside Presbyterian Church at 1208 Asbury Road is approximately three blocks north of the intersection of Asbury Road and Route 5. This intersection is at the northwest corner of the Erie International Airport property. Following Asbury, turn left at the first marked driveway for the church. During the afternoon winter schedule (2:00 PM the months of November, January, February and March), entry is through the two sets of blue double doors. Use the buzzer to gain entry if the doors are locked. During the normal evening schedule (7:00 PM the remaining months) use the double doors on the south side of the Christian Education wing. Signs are posted in the building to direct you to the meeting room.

#### **Finding Wayside Presbyterian Church**

**From west of Eire International Airport:** Follow Route 5 to the intersection of Asbury and Route 5. Turn hard left onto Asbury Road. Look for the church on the left approximately 3 blocks north of the intersection.

**From South of Erie:** Take Interstate 79 north to the 26<sup>th</sup> Street (Route 20) Exit. Bear left onto 26 th Street (Route 20) west. Follow Route 20 about 3.4 miles west to Asbury Road. Turn right (at the Sheetz Gas Station) onto Asbury and follow it straight across Route 5. Look for the church on the left approximately 3 blocks north of the intersection.

**From East of Erie International Airport:** Follow 26<sup>th</sup> Street (Route 20) west to Asbury Road. Turn right onto Asbury and follow it straight across Route 5. Look for the church on the left approximately 3 blocks north of the intersection.

OR Follow 12<sup>th</sup> Street (Route 5) west past the airport to Asbury Road. Turn right onto Asbury Road. Look for the church on the left approximately 3 blocks north of the intersection.

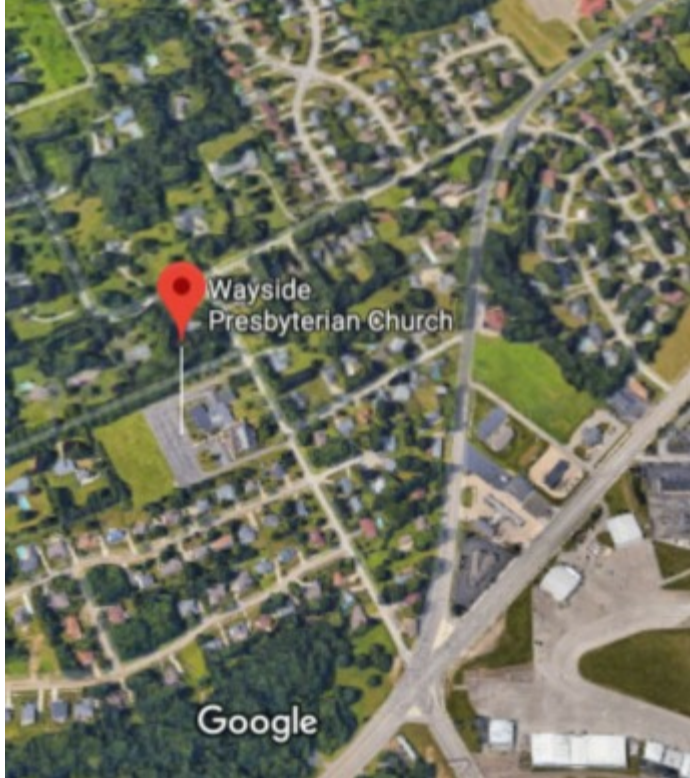

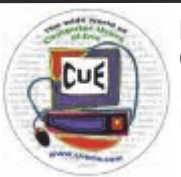

Horizons Computer Users of Erie PO Box 8941 Erie, PA 16505-0941

Postmaster: Address Service Requested

Postage

Address label here